# ■ くパッケージソフト>

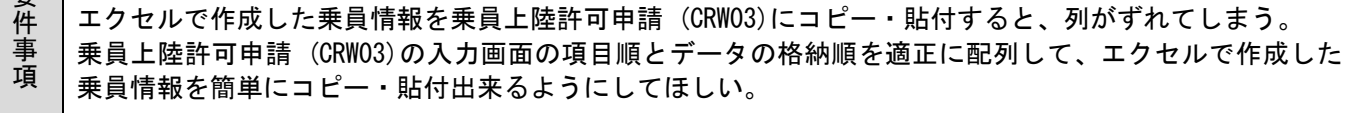

# <変更前仕様>

エクセルで選択したセルをコピーしてパッケージソフトのグリッド(表)に[表貼り付け]を行うと、入力 電文仕様順(業務仕様の入力項目順序)で貼り付けられる。

エクセルから[表貼り付け]を行う場合は、入力電文仕様順になっているエクセルのデータからコピーし なければならない。

## <変更後仕様>

エクセルで選択したセルをコピーしてパッケージソフトのグリッド(表)に[表貼り付け]を行うと、入力 電文仕様順に関係なく画面上のグリッド列順(画面の項目順序)で貼り付けられる。

1.変更内容

機能概要

櫟 能概 要

> エクセル等で選択したセルからコピーしたデータ(\*)を、パッケージソフトのグリッド(表)に[表貼り付け] を行った場合、入力電文仕様順に関係なく画面上のグリッド列順に貼り付けられるようにする。

> これにより、CRW03 以外の全てのグリッドにおいても、画面上のグリッド列順とデータの格納順を適正に配 列して、エクセルで作成したデータをコピー・貼付できるようになる。

(\*)クリップボードに保存されているデータ形式は1項目の区切りをタブ、改行を[CRLF]とする。

# (a) CRW03 でのデータ格納順序と画面の項目順序

変更前仕様と変更後仕様では画面の項目順序は変更せずに、変更後仕様でデータ格納順序を画面の項目 順序にあわせる。

【変更前仕様の画面の項目順序とデータ格納順序】

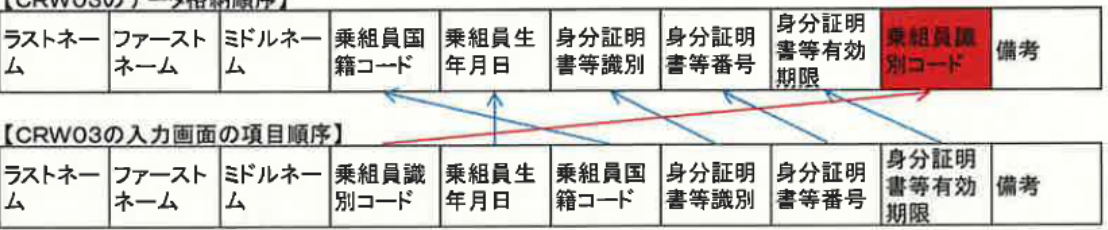

LOOM(020= btt this it ]

## 【変更後仕様の画面の項目順序とデータ格納順序】

#### 【CRW03のデータ格納順序】

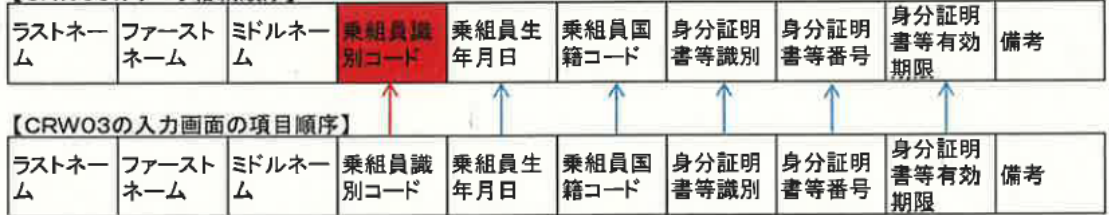

# 2.特記事項

全パッケージソフトの利用者様において、バージョンアップが必要となる。